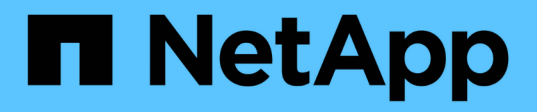

# **Verschieben von Solaris Host-Daten-LUNs mit Sun Volume Manager**

ONTAP 7-Mode Transition

NetApp December 19, 2023

This PDF was generated from https://docs.netapp.com/de-de/ontap-7mode-transition/sanhost/task\_preparing\_to\_transition\_solaris\_host\_data\_luns\_with\_sun\_volume\_manager.html on December 19, 2023. Always check docs.netapp.com for the latest.

# **Inhalt**

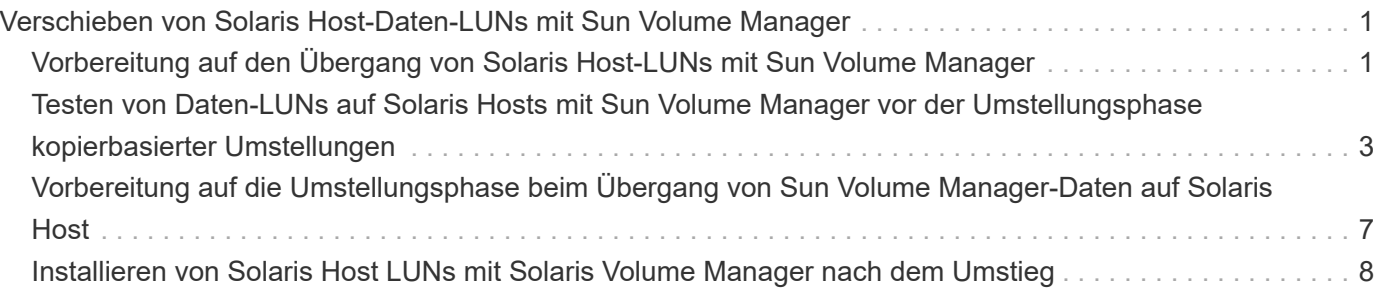

# <span id="page-2-0"></span>**Verschieben von Solaris Host-Daten-LUNs mit Sun Volume Manager**

Wenn Sie eine Solaris Host Data LUN mit Solaris Volume Manager von Data ONTAP 7- Mode auf Clustered Data ONTAP mit dem 7-Mode Transition Tool (7MTT) umstellen, müssen Sie vor und nach der Transition bestimmte Schritte durchführen, um Probleme bei der Transition auf dem Host zu beheben.

# <span id="page-2-1"></span>**Vorbereitung auf den Übergang von Solaris Host-LUNs mit Sun Volume Manager**

Bevor Sie Solaris Host Data LUNs mit Sun Volume Manager von ONTAP 7-Mode auf Clustered ONTAP umstellen, müssen Sie die für den Übergangsprozess erforderlichen Informationen sammeln.

Diese Aufgabe gilt für Copy-Based Transitions und Copy-Free Transitions.

### **Schritte**

1. Zeigen Sie Ihre LUNs an, um den Namen der zu migrenden LUNs zu ermitteln:

**lun show**

```
 fas8040-shu01> lun show
        /vol/ufs/ufs1 5g (5368709120) (r/w, online,
mapped)
        /vol/ufs/ufs2 5g (5368709120) (r/w, online,
mapped)
        /vol/zfs/zfs1 6g (6442450944) (r/w, online,
mapped)
        /vol/zfs/zfs2 6g (6442450944) (r/w, online,
mapped)
```
2. Suchen Sie auf dem Host den Gerätenamen für die LUN:

### **#sanlun lun show**

Der Name der Gerätedatei ist im aufgeführt device filename Spalte.

```
# sanlun lun show
controller(7mode)/ device
host lun
vserver(Cmode) lun-pathname filename
adapter protocol size mode
------------------------------------------------------------------------
--------------------------------------------------
fas8040-shu01 /vol/zfs/zfs2
/dev/rdsk/c0t60A98000383035356C2447384D396550d0s2 scsi_vhci0 FCP
6g 7
fas8040-shu01 /vol/zfs/zfs1
/dev/rdsk/c0t60A98000383035356C2447384D39654Ed0s2 scsi_vhci0 FCP
6g 7
fas8040-shu01 /vol/ufs/ufs2
/dev/rdsk/c0t60A98000383035356C2447384D39654Ad0s2 scsi_vhci0 FCP
5g 7
fas8040-shu01 /vol/ufs/ufs1
/dev/rdsk/c0t60A98000383035356C2447384D396548d0s2 scsi_vhci0 FCP
5g
```
3. Auflisten und Aufzeichnen der SVM und anschließende Abrufen der mit der SVM verbundenen Festplatten:

#### **metaset**

#### **metaset -s** *set-name*

```
# metaset
Set name = sym, Set number = 1
Host Owner
    Solarisx2-shu04 Yes
Drive Description of the Description of the Description of the Description of the Description of the Description of the Description of the Description of the Description of the Description of the Description of the Descrip
/dev/dsk/c0t60A98000383035356C2447384D39654Ad0 Yes
/dev/dsk/c0t60A98000383035356C2447384D396548d0 Yes
```

```
# metastat -s svm
svm/d2: Concat/Stripe
     Size: 10452992 blocks (5.0 GB)
     Stripe 0:
      Device Start Block Start Block
Dbase Reloc
        /dev/dsk/c0t60A98000383035356C2447384D396548d0s0 0
No Yes
svm/d1: Concat/Stripe
     Size: 10452992 blocks (5.0 GB)
     Stripe 0:
      Device Start Block Start Block
Dbase Reloc
        /dev/dsk/c0t60A98000383035356C2447384D39654Ad0s0 0
No Yes
Device Relocation Information:
Device Reloc Device ID
/dev/dsk/c0t60A98000383035356C2447384D396548d0 Yes
id1,sd@n60a98000383035356c2447384d396548
/dev/dsk/c0t60A98000383035356C2447384D39654Ad0 Yes
id1,sd@n60a98000383035356c2447384d39654a
```
4. Die Bereitstellungspunkte auflisten und notieren:

### **df –ah**

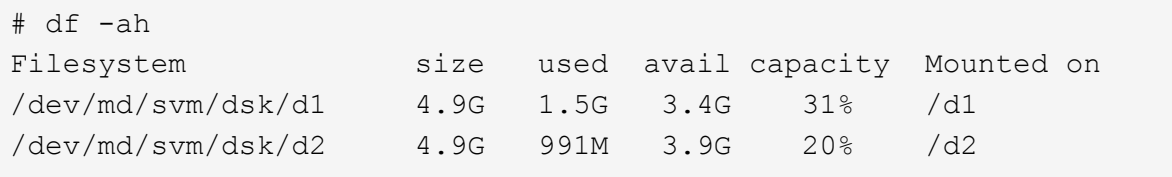

# <span id="page-4-0"></span>**Testen von Daten-LUNs auf Solaris Hosts mit Sun Volume Manager vor der Umstellungsphase kopierbasierter Umstellungen**

Wenn Sie zur Transition der ZFS-Daten-LUNs des Solaris Hosts mit dem 7-Mode Transition Tool (7MTT) 2.2 oder höher und Data ONTAP 8.3.2 oder höher verwenden, können Sie die zu migrierte Clustered Data ONTAP-LUNs testen, um zu überprüfen, ob Sie das MPIO-Gerät vor der Umstellungsphase mounten können. Der Quell-Host kann während des Tests weiterhin I/O-Vorgänge auf Ihren 7-Mode Quell-LUNs ausführen.

Ihr Quell-Host mit Sun Volume Manager Daten-LUNs muss vor Beginn der Testphase offline sein.

Die neuen Clustered Data ONTAP LUNs müssen Ihrem Testhost zugeordnet und die LUNs müssen für die Transition bereit sein

Sie sollten die Hardwareparität zwischen dem Testhost und dem Quell-Host beibehalten, und Sie sollten auf dem Testhost die folgenden Schritte durchführen.

Die Clustered Data ONTAP LUNs befinden sich während des Tests im Lese-/Schreibmodus. Sie werden in den schreibgeschützten Modus umgewandelt, wenn die Tests abgeschlossen sind und Sie die Umstellungsphase vorbereiten.

#### **Schritte**

1. Deaktivieren Sie auf dem Produktions-Host die Laufwerkssätze:

```
metaset -s svm -t
metaset -s svm -A disable
metaset -s svm -r
metaset -s svm -P
```
#### **metaset**

- 2. Wählen Sie nach Abschluss der Basiskopie in der 7MTT Benutzeroberfläche **Testmodus** aus.
- 3. Klicken Sie in der 7MTT UI auf **Apply Configuration**.
- 4. Importieren Sie im Produktions-Host die Datenträgersätze:

**metaimport –s** *set-name*

```
# metaimport -s svm
Drives in regular diskset including disk
c0t60A98000383035356C2447384D39654Ad0:
    c0t60A98000383035356C2447384D39654Ad0
   c0t60A98000383035356C2447384D396548d0
More info:
   metaimport -r -v c0t60A98000383035356C2447384D39654Ad0
[22] 04:51:29 (root@sunx2-shu04) /
# metastat -s svm
svm/d2: Concat/Stripe
     Size: 10452992 blocks (5.0 GB)
     Stripe 0:
       Device Start Block Start Block
Dbase Reloc
         /dev/dsk/c0t60A98000383035356C2447384D396548d0s0 0
No Yes
svm/d1: Concat/Stripe
     Size: 10452992 blocks (5.0 GB)
     Stripe 0:
       Device Start Block Start Block
Dbase Reloc
         /dev/dsk/c0t60A98000383035356C2447384D39654Ad0s0 0
No Yes
Device Relocation Information:
Device Reloc Device ID
/dev/dsk/c0t60A98000383035356C2447384D396548d0 Yes
id1,sd@n60a98000383035356c2447384d396548
/dev/dsk/c0t60A98000383035356C2447384D39654Ad0 Yes
id1,sd@n60a98000383035356c2447384d39654a
```
- 5. Prüfen Sie auf dem Testhost Ihre neuen Clustered Data ONTAP LUNs erneut:
	- a. Identifizieren Sie die FC-Host-Ports (Typ fc-Fabric): **#cfgadm –l**
	- b. Heben Sie die Konfiguration des ersten fc-Fabric-Ports auf: **#cfgadm –c unconfigure c1**
	- c. Konfigurieren Sie den ersten fc-Fabric-Port: **#cfgadm –c unconfigure c2**
	- d. Wiederholen Sie die Schritte für die anderen fc-Fabric-Ports.
	- e. Informationen zu den Host-Ports und ihren angeschlossenen Geräten anzeigen: **# cfgadm –al**

#### f. Treiber neu laden:

**# devfsadm –Cv**

**# devfsadm –i iscsi**

6. Vergewissern Sie sich, dass die Clustered Data ONTAP LUNs vorhanden sind:

```
sanlun lun show
```

```
# sanlun lun show
controller(7mode)/ device
host lun
vserver(Cmode) lun-pathname filename
adapter protocol size mode
------------------------------------------------------------------------
--------------------------------------------------
vs 5 /vol/zfs/zfs2
/dev/rdsk/c5t600A0980383030444D2B466542485935d0s2 scsi_vhci0 FCP
6g C
vs 5 /vol/zfs/zfs1
/dev/rdsk/c5t600A0980383030444D2B466542485934d0s2 scsi_vhci0 FCP
6g C
vs 5 /vol/ufs/ufs2
/dev/rdsk/c5t600A0980383030444D2B466542485937d0s2 scsi_vhci0 FCP
5g C
vs 5 /vol/ufs/ufs1
/dev/rdsk/c5t600A0980383030444D2B466542485936d0s2 scsi_vhci0 FCP
5g C
```
7. Überprüfen Sie, ob der zu testenden Sun Volume Manager zum Importieren verfügbar ist:

**metaimport –r –v**

```
# metaimport -r -v
Import: metaimport -s <newsetname> c5t600A0980383030444D2B466542485937d0
Device Device of the length replica
flags
c5t600A0980383030444D2B466542485937d0 16 8192 a m
luo
c5t600A0980383030444D2B466542485936d0  16 8192 a
luo
```
8. Importieren Sie den Metaset mit einem neuen Namen:

```
metaimport –s set-name disk-id
```
Die Disk-id wird vom abgerufen metaimport --r --v Befehl.

```
# metaimport -s svm c5t600A0980383030444D2B466542485937d0
Drives in regular diskset including disk
c5t600A0980383030444D2B466542485937d0:
    c5t600A0980383030444D2B466542485937d0
    c5t600A0980383030444D2B466542485936d0
More info:
    metaimport -r -v c5t600A0980383030444D2B466542485937d0
```
9. Prüfen Sie, ob der Metaset verfügbar ist:

#### **metaset**

10. Führen Sie die Prüfung des Dateisystems aus:

### **fsck -F ufs /dev/md/svm/rdsk/d1**

- 11. Verwenden Sie den Mount-Befehl, um das manuelle Mounten zu verwenden.
- 12. Führen Sie die Tests nach Bedarf durch.
- 13. Fahren Sie den Testhost herunter.
- 14. Klicken Sie in der 7MTT-Benutzeroberfläche auf **Fertigstellen-Test**.

Wenn die Clustered Data ONTAP LUNs Ihrem Quell-Host neu zugeordnet werden sollen, müssen Sie den Quell-Host auf die Umstellungsphase vorbereiten. Wenn die geclusterten Data ONTAP LUNs Ihrem Testhost zugeordnet bleiben sollen, sind keine weiteren Schritte auf dem Testhost erforderlich.

# <span id="page-8-0"></span>**Vorbereitung auf die Umstellungsphase beim Übergang von Sun Volume Manager-Daten auf Solaris Host**

Wenn Sie eine Solaris Host Data LUN mit Sun Volume Manager von Data ONTAP 7- Mode auf Clustered Data ONTAP umstellen, müssen Sie vor Beginn der Umstellungsphase bestimmte Schritte durchführen.

Wenn Sie eine FC-Konfiguration verwenden, müssen Fabric-Konnektivität und Zoning zu den Clustered Data ONTAP Nodes eingerichtet werden.

Wenn Sie eine iSCSI-Konfiguration verwenden, müssen die iSCSI-Sitzungen zu den Clustered Data ONTAP-Knoten erkannt und angemeldet werden.

Führen Sie bei Copy-Based Transitions diese Schritte aus, bevor Sie den Storage-Umstellungsvorgang im 7- Mode Transition Tool (7MTT) initiieren.

Führen Sie bei Copy-Free Transitions diese Schritte aus, bevor Sie den Betrieb "Export & Stop 7-Mode" in 7MTT initiieren.

- 1. Stoppen Sie die I/O an allen Mount-Punkten.
- 2. Fahren Sie jede Applikation, die auf die LUNs zugreift, gemäß den Empfehlungen des Applikationsanbieter

herunter.

3. Alle Mount-Punkte lösen:

**umount** *mount\_point*

#umount /d1 #umount /d2

4. Führen Sie die folgenden Vorgänge für metaset durch:

**metaset –s** *set-name* **–A disable** metaset –s *set-name* –r

**metaset –s** *set-name* **–P**

```
metaset -s n_vg -A disable
metaset -s n_vg -r
metaset -s n_vg -P
```
## <span id="page-9-0"></span>**Installieren von Solaris Host LUNs mit Solaris Volume Manager nach dem Umstieg**

Nach dem Übergang von Solaris Host LUNs mit Solaris Volume Manager von ONTAP im 7-Mode auf Clustered ONTAP müssen Sie die LUNs mounten.

Bei Copy-Based Transitions führen Sie diese Schritte nach Abschluss des Storage-Umstellungsvorgangs im 7- Mode Transition Tool (7MTT) durch.

Bei Copy-Free Transitions führen Sie die folgenden Schritte aus, nachdem der Vorgang Daten und Konfiguration im 7MTT importiert wurde.

#### **Schritte**

- 1. Nutzen Sie die Neuerdeckung Ihrer neuen Clustered ONTAP LUNs durch erneutes Scannen des Hosts.
	- a. Identifizieren Sie die FC-Host-Ports (Typ fc-Fabric): **#cfgadm** *–l*
	- b. Heben Sie die Konfiguration des ersten fc-Fabric-Ports auf: **#cfgadm –c unconfigure** *c1*
	- c. Den zweiten fc-Fabric-Port: + aufheben **#cfgadm –c unconfigure** *c2*
	- d. Wiederholen Sie die Schritte für andere fc-Fabric-Ports.
	- e. Überprüfen Sie die Host-Ports und die angeschlossenen Geräte: **# cfgadm** *–al*
	- f. Treiber neu laden:
		- **# devfsadm –Cv**

#### **# devfsadm –i iscsi**

2. Überprüfen Sie, ob die LUNs für Clustered ONTAP erkannt wurden:

#### **sanlun lun show**

- Der lun-pathname Die Werte für Clustered ONTAP LUNs sollten dieselben sein wie für lunpathname Werte für die 7-Mode LUNs vor der Transition.
- Der mode Die Spalte sollte "C" anstelle von "7" anzeigen.

```
# sanlun lun show
controller(7mode)/ device
host lun
vserver(Cmode) lun-pathname filename
adapter protocol size mode
------------------------------------------------------------------------
--------------------------------------------------
vs sru17 5 /vol/zfs/zfs2
/dev/rdsk/c5t600A0980383030444D2B466542485935d0s2 scsi_vhci0 FCP
6g C
vs sru17 5 /vol/zfs/zfs1
/dev/rdsk/c5t600A0980383030444D2B466542485934d0s2 scsi_vhci0 FCP
6g C
vs sru17 5 /vol/ufs/ufs2
/dev/rdsk/c5t600A0980383030444D2B466542485937d0s2 scsi_vhci0 FCP
5g C
vs sru17 5 /vol/ufs/ufs1
/dev/rdsk/c5t600A0980383030444D2B466542485936d0s2 scsi_vhci0 FCP
5g C
```
3. Importieren von Datenträgersätzen in vorhandene Solaris Volume Manager-Konfigurationen unter Verwendung desselben Festplatteneinsätzen:

**metaimport -s** *set-name*

```
# metaimport -s svm
Drives in regular diskset including disk
c0t60A98000383035356C2447384D39654Ad0:
   c0t60A98000383035356C2447384D39654Ad0
   c0t60A98000383035356C2447384D396548d0
More info:
   metaimport -r -v c0t60A98000383035356C2447384D39654Ad0
# metastat -s svm
svm/d2: Concat/Stripe
     Size: 10452992 blocks (5.0 GB)
     Stripe 0:
       Device Start Block Start Block
Dbase Reloc
         /dev/dsk/c0t60A98000383035356C2447384D396548d0s0 0
No Yes
svm/d1: Concat/Stripe
     Size: 10452992 blocks (5.0 GB)
     Stripe 0:
       Device Start Block Start Block
Dbase Reloc
         /dev/dsk/c0t60A98000383035356C2447384D39654Ad0s0 0
No Yes
Device Relocation Information:
Device Reloc Device ID
/dev/dsk/c0t60A98000383035356C2447384D396548d0 Yes
id1,sd@n60a98000383035356c2447384d396548
/dev/dsk/c0t60A98000383035356C2447384D39654Ad0 Yes
id1,sd@n60a98000383035356c2447384d39654a
```
4. Dateisystemprüfung ausführen:

**fsck -F ufs /dev/md/svm/rdsk/d1**

```
# fsck -F ufs /dev/md/svm/rdsk/d1
** /dev/md/svm/rdsk/d1
** Last Mounted on /d1
** Phase 1 - Check Blocks and Sizes
** Phase 2 - Check Pathnames
** Phase 3a - Check Connectivity
** Phase 3b - Verify Shadows/ACLs
** Phase 4 - Check Reference Counts
** Phase 5 - Check Cylinder Groups
3 files, 1573649 used, 3568109 free (13 frags, 446012 blocks, 0.0%
fragmentation)
```
5. Montieren Sie jedes Gerät manuell mit dem mount Befehl.

```
# /sbin/mount -F ufs -o largefiles /dev/md/svm/dsk/d1 /d1
   # /sbin/mount -F ufs -o largefiles /dev/md/svm/dsk/d2 /d2
```
6. Überprüfen Sie den Bereitstellungspunkt:

**df -ah**

### **Copyright-Informationen**

Copyright © 2023 NetApp. Alle Rechte vorbehalten. Gedruckt in den USA. Dieses urheberrechtlich geschützte Dokument darf ohne die vorherige schriftliche Genehmigung des Urheberrechtsinhabers in keiner Form und durch keine Mittel – weder grafische noch elektronische oder mechanische, einschließlich Fotokopieren, Aufnehmen oder Speichern in einem elektronischen Abrufsystem – auch nicht in Teilen, vervielfältigt werden.

Software, die von urheberrechtlich geschütztem NetApp Material abgeleitet wird, unterliegt der folgenden Lizenz und dem folgenden Haftungsausschluss:

DIE VORLIEGENDE SOFTWARE WIRD IN DER VORLIEGENDEN FORM VON NETAPP ZUR VERFÜGUNG GESTELLT, D. H. OHNE JEGLICHE EXPLIZITE ODER IMPLIZITE GEWÄHRLEISTUNG, EINSCHLIESSLICH, JEDOCH NICHT BESCHRÄNKT AUF DIE STILLSCHWEIGENDE GEWÄHRLEISTUNG DER MARKTGÄNGIGKEIT UND EIGNUNG FÜR EINEN BESTIMMTEN ZWECK, DIE HIERMIT AUSGESCHLOSSEN WERDEN. NETAPP ÜBERNIMMT KEINERLEI HAFTUNG FÜR DIREKTE, INDIREKTE, ZUFÄLLIGE, BESONDERE, BEISPIELHAFTE SCHÄDEN ODER FOLGESCHÄDEN (EINSCHLIESSLICH, JEDOCH NICHT BESCHRÄNKT AUF DIE BESCHAFFUNG VON ERSATZWAREN ODER -DIENSTLEISTUNGEN, NUTZUNGS-, DATEN- ODER GEWINNVERLUSTE ODER UNTERBRECHUNG DES GESCHÄFTSBETRIEBS), UNABHÄNGIG DAVON, WIE SIE VERURSACHT WURDEN UND AUF WELCHER HAFTUNGSTHEORIE SIE BERUHEN, OB AUS VERTRAGLICH FESTGELEGTER HAFTUNG, VERSCHULDENSUNABHÄNGIGER HAFTUNG ODER DELIKTSHAFTUNG (EINSCHLIESSLICH FAHRLÄSSIGKEIT ODER AUF ANDEREM WEGE), DIE IN IRGENDEINER WEISE AUS DER NUTZUNG DIESER SOFTWARE RESULTIEREN, SELBST WENN AUF DIE MÖGLICHKEIT DERARTIGER SCHÄDEN HINGEWIESEN WURDE.

NetApp behält sich das Recht vor, die hierin beschriebenen Produkte jederzeit und ohne Vorankündigung zu ändern. NetApp übernimmt keine Verantwortung oder Haftung, die sich aus der Verwendung der hier beschriebenen Produkte ergibt, es sei denn, NetApp hat dem ausdrücklich in schriftlicher Form zugestimmt. Die Verwendung oder der Erwerb dieses Produkts stellt keine Lizenzierung im Rahmen eines Patentrechts, Markenrechts oder eines anderen Rechts an geistigem Eigentum von NetApp dar.

Das in diesem Dokument beschriebene Produkt kann durch ein oder mehrere US-amerikanische Patente, ausländische Patente oder anhängige Patentanmeldungen geschützt sein.

ERLÄUTERUNG ZU "RESTRICTED RIGHTS": Nutzung, Vervielfältigung oder Offenlegung durch die US-Regierung unterliegt den Einschränkungen gemäß Unterabschnitt (b)(3) der Klausel "Rights in Technical Data – Noncommercial Items" in DFARS 252.227-7013 (Februar 2014) und FAR 52.227-19 (Dezember 2007).

Die hierin enthaltenen Daten beziehen sich auf ein kommerzielles Produkt und/oder einen kommerziellen Service (wie in FAR 2.101 definiert) und sind Eigentum von NetApp, Inc. Alle technischen Daten und die Computersoftware von NetApp, die unter diesem Vertrag bereitgestellt werden, sind gewerblicher Natur und wurden ausschließlich unter Verwendung privater Mittel entwickelt. Die US-Regierung besitzt eine nicht ausschließliche, nicht übertragbare, nicht unterlizenzierbare, weltweite, limitierte unwiderrufliche Lizenz zur Nutzung der Daten nur in Verbindung mit und zur Unterstützung des Vertrags der US-Regierung, unter dem die Daten bereitgestellt wurden. Sofern in den vorliegenden Bedingungen nicht anders angegeben, dürfen die Daten ohne vorherige schriftliche Genehmigung von NetApp, Inc. nicht verwendet, offengelegt, vervielfältigt, geändert, aufgeführt oder angezeigt werden. Die Lizenzrechte der US-Regierung für das US-Verteidigungsministerium sind auf die in DFARS-Klausel 252.227-7015(b) (Februar 2014) genannten Rechte beschränkt.

### **Markeninformationen**

NETAPP, das NETAPP Logo und die unter [http://www.netapp.com/TM](http://www.netapp.com/TM\) aufgeführten Marken sind Marken von NetApp, Inc. Andere Firmen und Produktnamen können Marken der jeweiligen Eigentümer sein.